### Scilab Manual for Probability Theory and Random Processes by Prof Shital Thakkar **Others** Dharmsinh Desai University<sup>1</sup>

Solutions provided by Prof Shital Thakkar **Others** Dharmsinh Desai University

June 6, 2025

<sup>1</sup>Funded by a grant from the National Mission on Education through ICT, http://spoken-tutorial.org/NMEICT-Intro. This Scilab Manual and Scilab codes written in it can be downloaded from the "Migrated Labs" section at the website http://scilab.in

## **Contents**

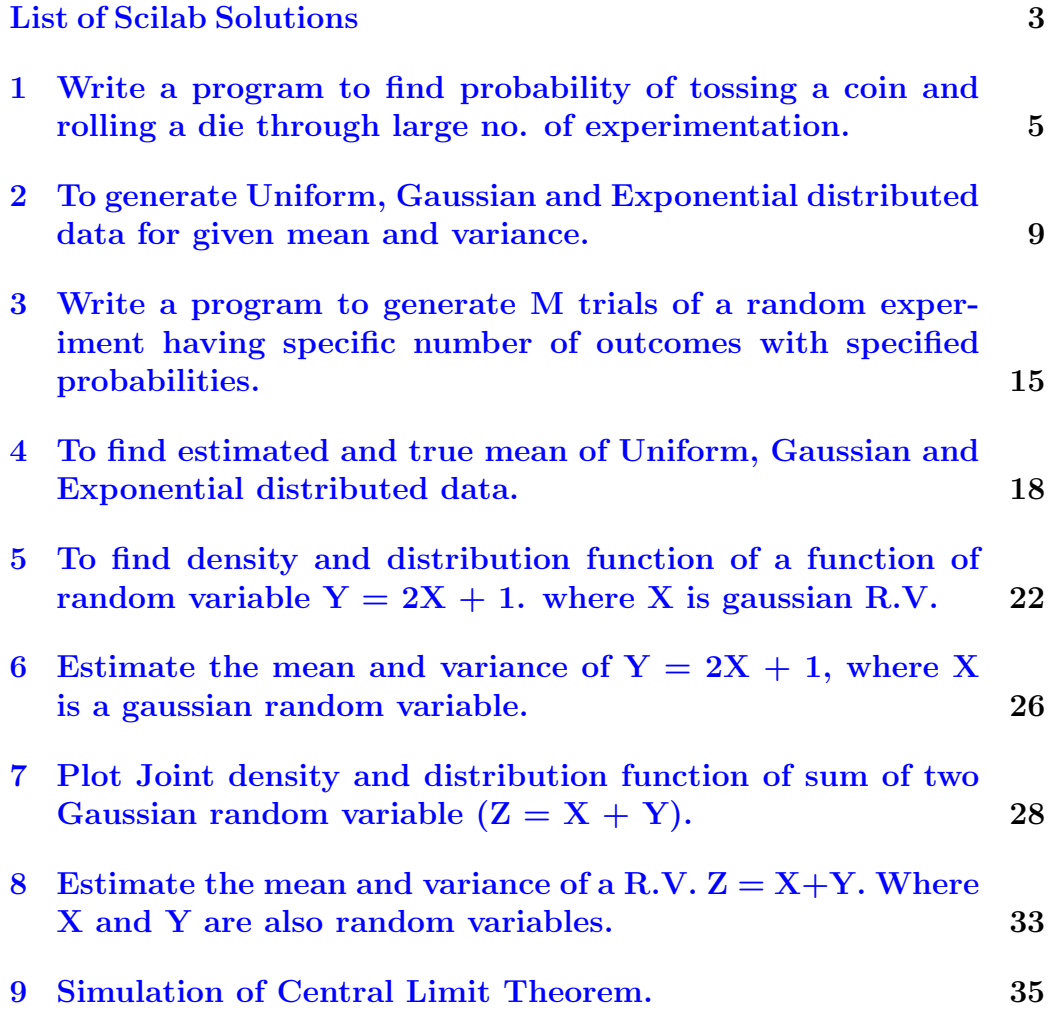

# <span id="page-3-0"></span>List of Experiments

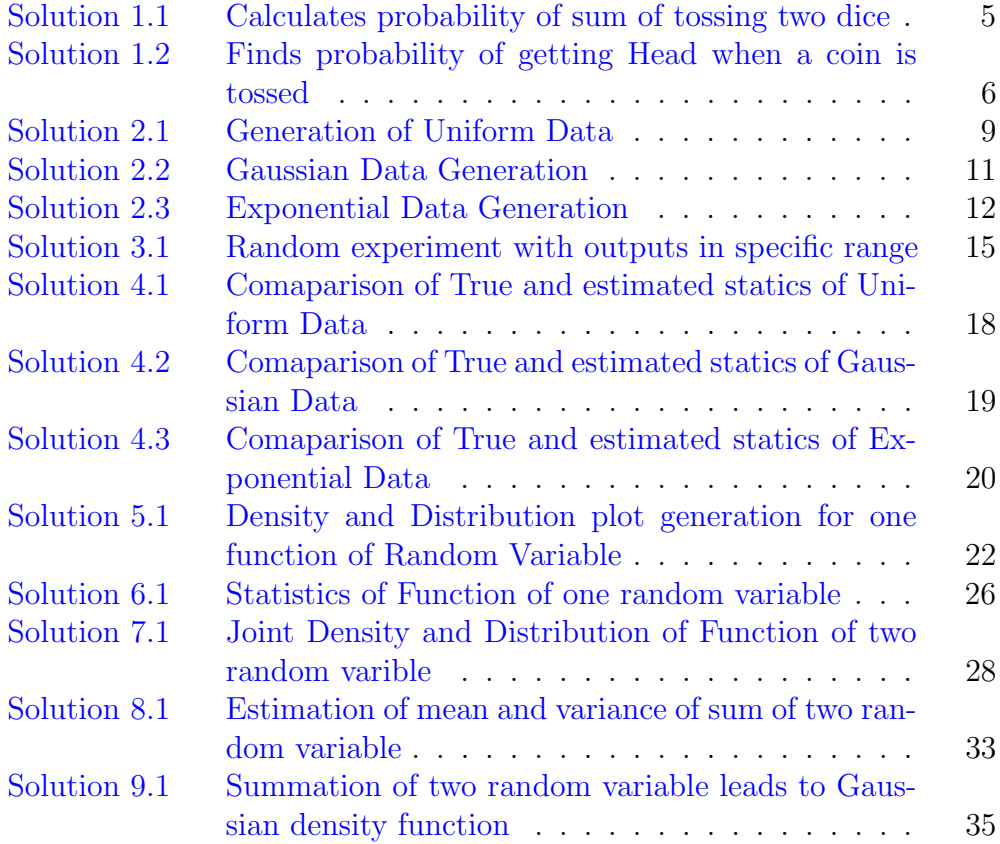

# List of Figures

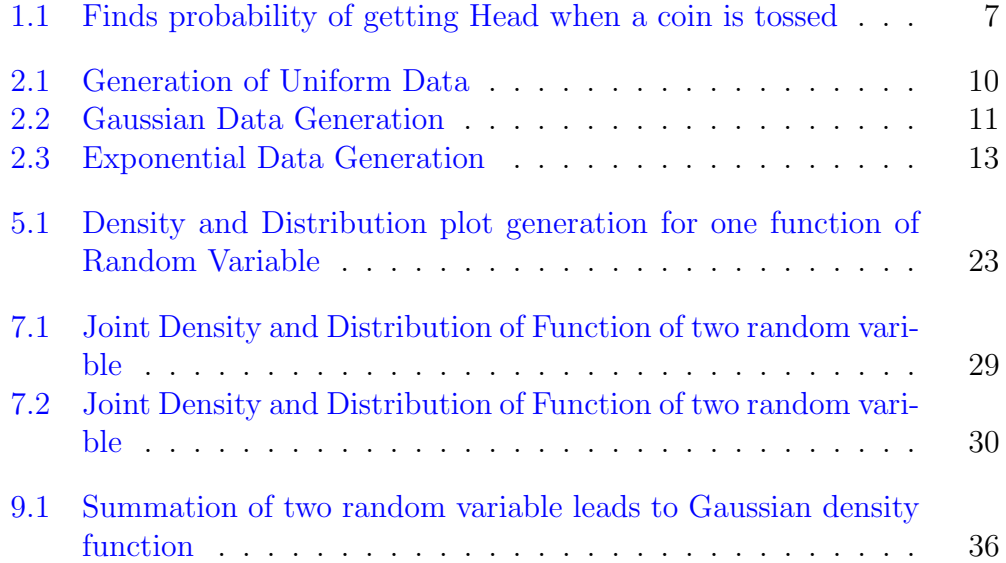

## <span id="page-5-0"></span>Write a program to find probability of tossing a coin and rolling a die through large no. of experimentation.

<span id="page-5-1"></span>Scilab code Solution 1.1 Calculates probability of sum of tossing two dice

```
1 // Operating System : Windows XP or later,
2 / / Scilab : 5.3.33
4 //Program of Tossing two dice and observing
     Probability of sum of their front face.
5 // for e.g. Probability of sum of two dice = 2 is
     1/36 as there are 36 possibilities and sum = 2
     \frac{\tan}{7} occur only one combination that is both
     face = 16 clc;
7 clear ;
8 clf ;
9 N = 10000; // Number of times tossing of die
     performed
10 count = 0; // Counter for counting number of times
```

```
sum of die
11 for i = 1:N12 y1 = ceil (rand (1) *6); // output of die 1
13 y2 = ceil (rand (1) *6); // output of die 2
14 if ((y1+y2) == 3) // check for sum of front
         face of both die is = 3 (change sum and)
15 count = count + 1; // increment the count
             value when sum = 3 occurs
16 end
17 prob1(i) = count/i; // no. of times sum ofdie = 3/total no. trials
18 end
19 plot ( prob1 )
20 xlabel ('Number of Trials');
21 ylabel (' Probability');
22 title ('Probability of getting sum of dots on faces
     of a dice to be 3');
23
24
25 // Assignment : Program can be checked for other
     values of sum at line number 10.
```
<span id="page-6-0"></span>Scilab code Solution 1.2 Finds probability of getting Head when a coin is tossed

```
1 // Operating System : Windows XP or later,
2 / / Scilab : 5.3.3
3
4
5 // This program find probability of getting Head when
     a coin is tossed.
6 // Probability = 1/2 = 0.5 as there are two possible
    outcomes in coin tossing experiment.
```
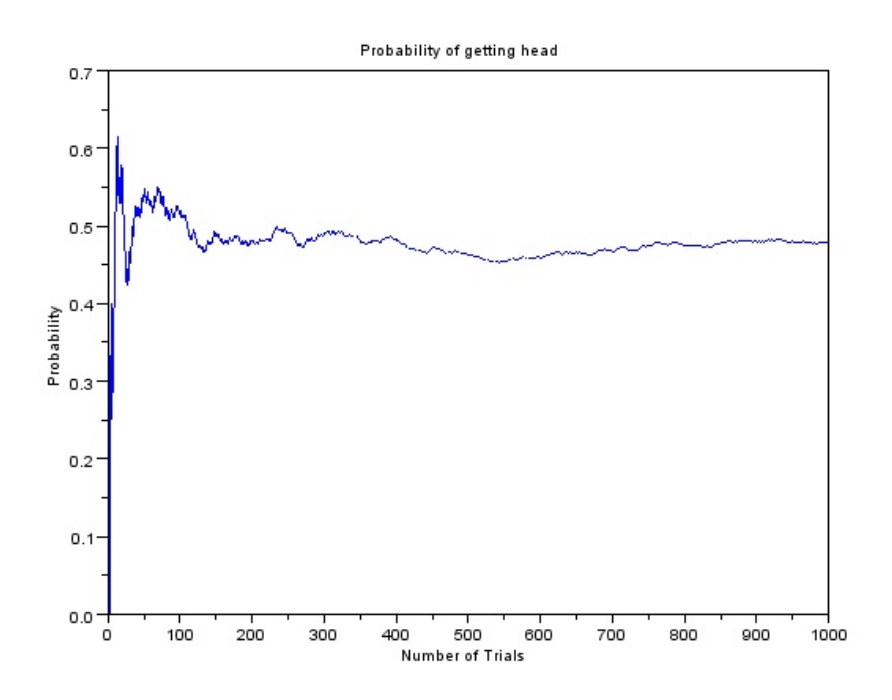

<span id="page-7-0"></span>Figure 1.1: Finds probability of getting Head when a coin is tossed

```
7 clc ;
8 clear all;
9 clf ;
10 a1 = 1000;
11 count1 = 0;
12 for i = 1: a113 x = round(rand(1));14 // round: the elements to nearest integer
15 // rand : returns a pseudorandom, scalar value
         drawn from a uniform
16 // distribution on the unit interval.
17 if(x == 1) // HEAD- '1', condition that detects '
         HEAD' comes or not
18 count1 = count1 + 1; //increment the count
             value when head occurs
19 end
20 p(i)= count1/i;//probability of head occuring at
          ith trail
21 end
22 plot(1:a1,p)23 // plot the prob. at ith trail (plots discrete
     sequence)
24 xlabel ('Number of Trials');
25 ylabel ('Probability');
26 title ('Probability of getting head');
27 // Assignment :
28 //1. perform above experiment with n = 100, 1000.
29 //2. Extend the above experiment to find
     probability of 3 heads in 4 coin tosses.
30 // Match the result theoretically.
```
## <span id="page-9-0"></span>To generate Uniform, Gaussian and Exponential distributed data for given mean and variance.

<span id="page-9-1"></span>Scilab code Solution 2.1 Generation of Uniform Data

1 //To generate Uniform, Gaussian and Exponential distributed data. 2 // Operating System : Windows XP or later,  $3 / /$  Scilab : 5.3.3 4 //NOTE:EXECUTE ONE BY ONE SEGEMENT 5 6  $// [1]$  Uniform Data Generation 7 clc ; 8 clear all; 9 //b = input ('higher limit of uniform r.v. b = ')// Enter higher limit of uniform r.v. 10  $//a = input('lower limit of uniform r.v. a =')//$ Enter lower limit of uniform r.v.

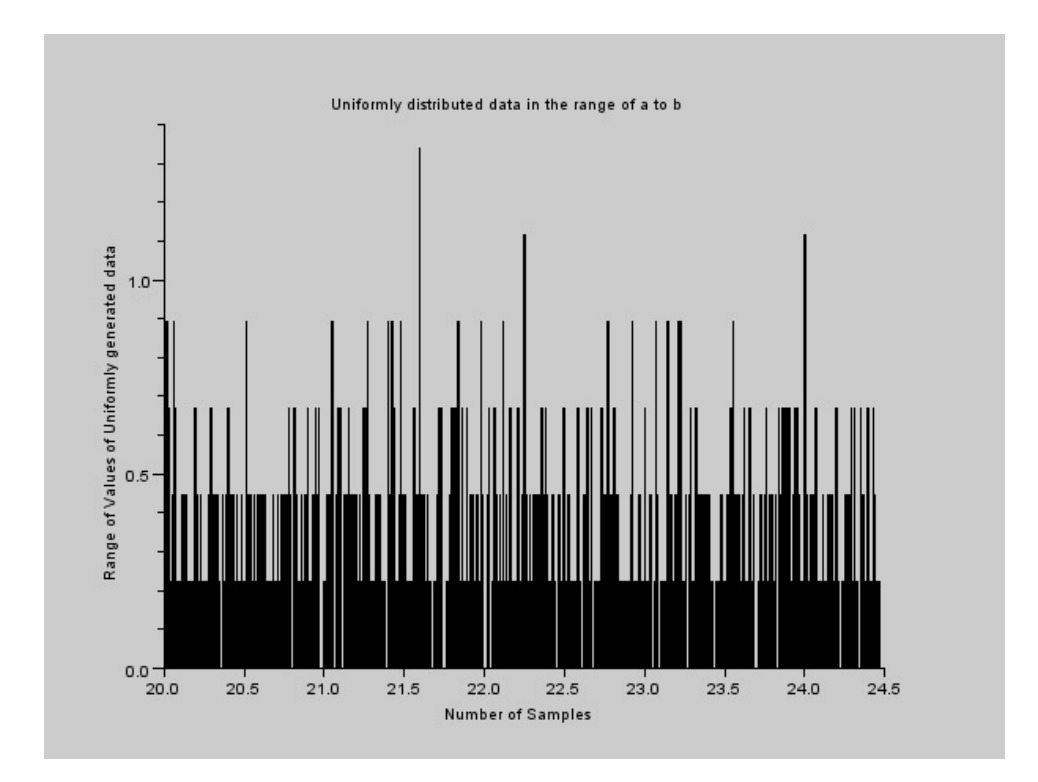

<span id="page-10-0"></span>Figure 2.1: Generation of Uniform Data

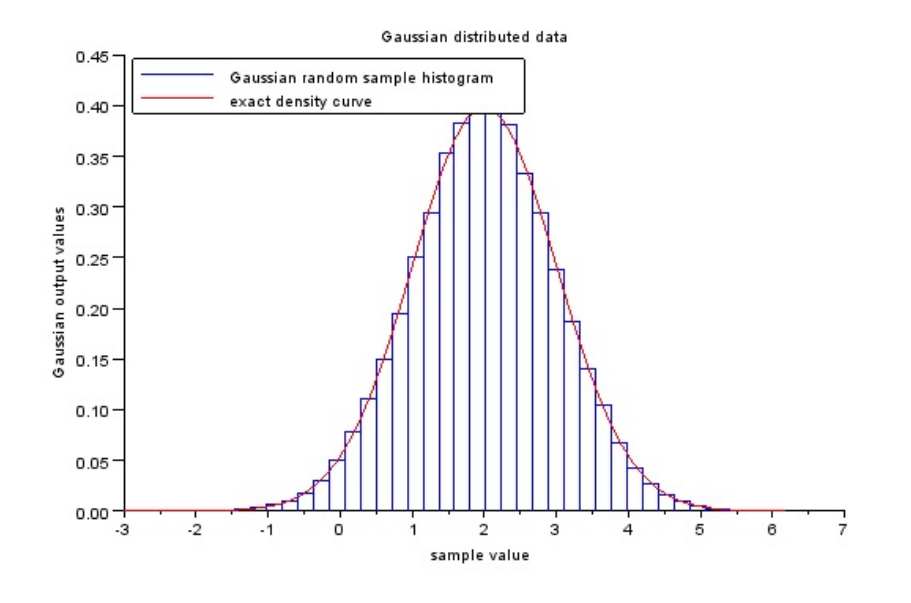

<span id="page-11-1"></span>Figure 2.2: Gaussian Data Generation

```
11 clf () ;
12 b=4; // higher range of uniform data
13 a=2; // lower range of uniform data14 x = a + (b - a) . * rand(1, 1000, 'uniform'); // uniform datageneration of length 10015 histplot (1000, x) // histogram of generated data
16 xlabel ('Number of Samples');
17 ylabel ('Range of Values of Uniformly generated data'
      ) ;
18 title ('Uniformly distributed data in the range of a
      to b');
```
#### <span id="page-11-0"></span>Scilab code Solution 2.2 Gaussian Data Generation

```
1 //To generate Uniform, Gaussian and Exponential
      distributed data.
2 // Operating System : Windows XP or later,
3 / / Scilab : 5.3.3
4
5 // 2 Expoenential data generation & Mean and
      Variance Calcultaion of Exponential distributed
      data.
6 clc;
7 clear all;
8 clf () ;
9 // (i) Exponential data generation
10 lambda = 2; //or lambda = input ('enter lemda value
      for exponential r.v.') // lemda of exponential data
      ;
11 X = \text{grand}(10000, 1, "exp", 1/lambda, );
12 Xmax = max(X);
13 histplot (40, X, style=2)14 x = \text{linspace}(0, \text{max}(X \text{max}), 100);
15 plot2d(x, lambda*exp(-lambda*x), strf="000", style=5)16 legend ([" exponential random sample histogram" " exact
       density curve"]);
17 xlabel ('sample value');
18 ylabel ('Exponential output values');
19 title ('Exponential distributed data');
```
#### <span id="page-12-0"></span>Scilab code Solution 2.3 Exponential Data Generation

```
1 //To generate Uniform, Gaussian and Exponential
    distributed data.
2 // Operating System : Windows XP or later,
3 / / Scilab : 5.3.3
4
```
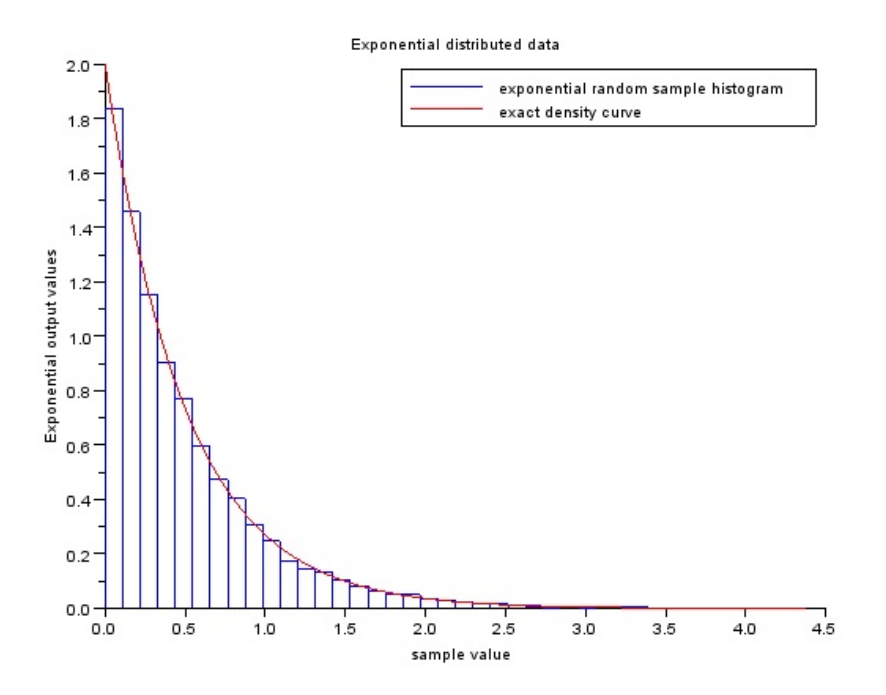

<span id="page-13-0"></span>Figure 2.3: Exponential Data Generation

```
5 // [3] Gaussian data generation
6 // Gaussian data generation7 clc ;
8 clear all;
9 clf () ;
10 //m = input('enter mean value for Gaussian r.v.'')11 // vari = input ('enter mean value for Gaussian r.v.')
12 \text{ m} = 2; //mean value of gaussian data
13 sd = 1; //standard deviation
14 vari = sd^2;
15 X = grand (100000, 1, "nor", m, sd);
16 Xmax = max(X);
17 clf ()
18 histplot (40, X, style=2)19 x = \text{linspace}(-10, \text{max}(\text{Xmax}), 100);
20 plot2d (x ,(1/( sqrt (2* %pi * vari )) ) * exp ( -0.5*( x - m ) .^2/
      vari), strf = "000", style = 5)21 xlabel ('sample value');
22 ylabel ('Gaussian output values');
23 title ('Gaussian distributed data');
24 legend ([" Gaussian random sample histogram" " exact
      density curve"], 2);
```
<span id="page-15-0"></span>Write a program to generate M trials of a random experiment having specific number of outcomes with specified probabilities.

<span id="page-15-1"></span>Scilab code Solution 3.1 Random experiment with outputs in specific range

```
1 // Operating System : Windows XP or later,
2 / / Scilab : 5.3.3
3
4 // Write a program to generate M trials of a random
     experiment having specific
5 //number of outcomes with specified probabilities.
6 // here No. of trials = 1000, no. outcomes (rv) = 3
     with specied probability entered by user
7 clc ;
8 clear all;
9 rand('seed') // check10 M = 1000; //Number of trials of random experiment
11 outcomes = 3; // Possible number of outcomes of
```

```
random experiment
12 for i = 1: outcomes-1
13 r(i) = input('enter upper range of probabilityof r.v. (values in the 0 < r < 1) : ')//enter
         values in the 0 < r < 114 if r(i) > 1 then
15 error ('Enter values in the range 0 < r < 1')
16 end
17 end
18 \text{ x} = \text{zeros}(M, 1);
19 for i = 1:M20 u = \text{rand}(1,1); //random outcome
21 if u \le r(1) then
22 x(i, 1)=1; // assign rv value = 1 if u \le r(1)23 elseif u > r(1) & u \le r(2)24 x(i,1)=2; //second rv value
25 else
26 x(i, 1) = 3; //third rv value
27 end
28 end
29 count1 = 0; count2 = 0; count3 = 0;
30 for i =1:1000
31 if x(i, 1) == 1 then
32 count1 = count1 + 1;
33 elseif x(i, 1) == 234 count2 = count2 + 1;
35 else
36 count3 = count3 + 1;
37 end
38 end
39 estP1 = count1/M; disp(estP1) // estimated probabilityof generated random variable
40 estP2 = count2/M; disp (estP2) // estimated probability
     of generated random variable
41 estP3 = count3/M; disp (estP3) // estimated probability
     of generated random variable
42
43 // Assignment :
```
- 44  $// 1. Extend this program for 4 number of random$ v a r i a b l e
- 45  $// 2. Extend this program for more number of trials.$ i.e.  $M = 5000, 10000$  etc.

## <span id="page-18-0"></span>To find estimated and true mean of Uniform, Gaussian and Exponential distributed data.

<span id="page-18-1"></span>Scilab code Solution 4.1 Comaparison of True and estimated statics of Uniform Data

```
1 // Operating System : Windows XP or later,
2 / / Scilab : 5.3.3
3 // here we generate uniformly distributed data
     compare its statistics with calculated using
     equation.
4
5
6
7 // [1] Mean and Variance Calcultaion of Uniformly
     distributed data
8
9 clc ;
10 clear all;
11 b=4; // higher range of uniform data
12 a=2; //lower range of uniform data
13 x=a + (b-a) .*rand(1,1000); //Uniform data generation
```

```
using function
14 Uni_time_mean = mean(x)15 mprintf ('Uniform True Mean = \%f', Uni_true_mean)
16 Uni_true_var = variance(x)17 mprintf ('\n Uniform True Mean = \%f', Uni_true_var)
18 px = 1/(b-a)/pdf calcultaion of uniform r.v.
19 m_uniform=integrate ('x*px', 'x', a, b) // meancalcultaion of uniform r.v.
20 fsq_uniform=integrate('(x^2)*px','x',a,b)//mean
      square value of uniform r.v.
21 var_uniform = fsq_uniform - (m\_uniform) . 2 // varianceof uniform r.v.22
23 mprintf ('\n Uniform Calculated Mean = \%f', m_uniform)
24 mprintf ('\n Uniform Calculated Variance = \%f',
     var_uniform )
```
<span id="page-19-0"></span>Scilab code Solution 4.2 Comaparison of True and estimated statics of Gaussian Data

```
1 // Operating System : Windows XP or later,
2 / / Scilab : 5.3.3
3
4 // here we generate Gaussian distributed data compare
       its statistics with calculated using equation.
5
6 // [3] Mean & Variance calculation of Gaussian Data
7
8 clc ;
9 clear all;
10 m = 2; //mean value of gaussian data
11 sd = 1; //standard deviation
12 vari = sd^2;
13 X = \frac{13}{13} X = \frac{13}{10000}, 1, "nor", m, sd); \frac{1}{8} gaussian data
      generation using function
```

```
14 Gaus_true_mean=mean(X)
15 mprintf ('Gaussian True Mean = \%f', Gaus_true_mean)
16 Gaus\_true\_var = variance(X)17 mprintf ('\n Gaussian True Variance = \%f',
      Gaus_true_var )
18
19 //Mean and variance calcultaion using formula
20 gs_mean=integrate ('x*(1/sqrt(2*\%pi*vari)*exp(-(x-m)))\gamma 2/(2 * vari)))', 'x', 0,100)
21 gs_fsq=integrate('(x^2)*(1/sqrt(2*\%pi*vari)*exp(-(x-\%pi*\%pi*\%arg(x+\%cos(x+\%cos(x+\%))))m) 2/(2* \text{vari})), \mathbf{x}, 0,100;
22 gs_var = gs_fsq - gs_mean.2;
23 mprintf ('\n Gaussian Calculated Mean = \%f', gs_mean)
24 mprintf ('\n Gaussian Calculated Variance = \%f',
      gs_var )
```
<span id="page-20-0"></span>Scilab code Solution 4.3 Comaparison of True and estimated statics of Exponential Data

```
1 // Operating System : Windows XP or later,
2 / / Scilab : 5.3.3
3
4 // here we generate Exponentially distributed data
     compare its statistics with calculated using
     equation.
5
6 // [2] Mean and Variance Calculation of Exponential
     data
7 clc ;
8 clear all;
9 lambda = 2; //or lambda = input ('enter lemda value
     for exponential r.v.')//lemda of exponential data
      ;
10 X = grand (1000, 1, "exp", 1/lambda); // Exponential datageneration using function
```

```
11 Expo_true_mean=mean(X)
12 mprintf ('Exponential True Mean = \%f', Expo_true_mean)
13 Expo_true_var=variance (X)
14 mprintf ('\n\lambdan Exponential True Variance = %f',
      Expo_true_var )
15
16 //Mean and variance calcultaion using formula
17 ex_mean=integrate('x*(\mathrm{lambda*exp}(-\mathrm{lambda*x}))', 'x'
      ,0 ,100)
18 ex_fsq=integrate (' (x<sup>2</sup>)*(lambda*exp(-lambda*x))', 'x'
      ,0 ,100) ;
19 ex_var = ex_fsq - ex_mean.^220 mprintf ('\n Exponential Calculated Mean = \%f',
      ex_mean )
21 mprintf ('\n Exponential Calculated Variance = \%f',
      ex_var )
```
<span id="page-22-0"></span>To find density and distribution function of a function of random variable  $Y = 2X + 1$ . where X is gaussian R.V.

<span id="page-22-1"></span>Scilab code Solution 5.1 Density and Distribution plot generation for one function of Random Variable

```
1 // Operating System : Windows XP or later,
2 / / Scilab : 5.3.3
3
4 //To find density (pdf) and distribution (cdf)
      function of a function of random variable
5 //Y = 2X + 1 (having form Y = aX + b). where X is
      gaussian R.V.
6
7 clc ;
8 clear all;
9 \text{ c} 1 \text{ f} ();
10 mean_x = 1; //mean value of gaussian data
```
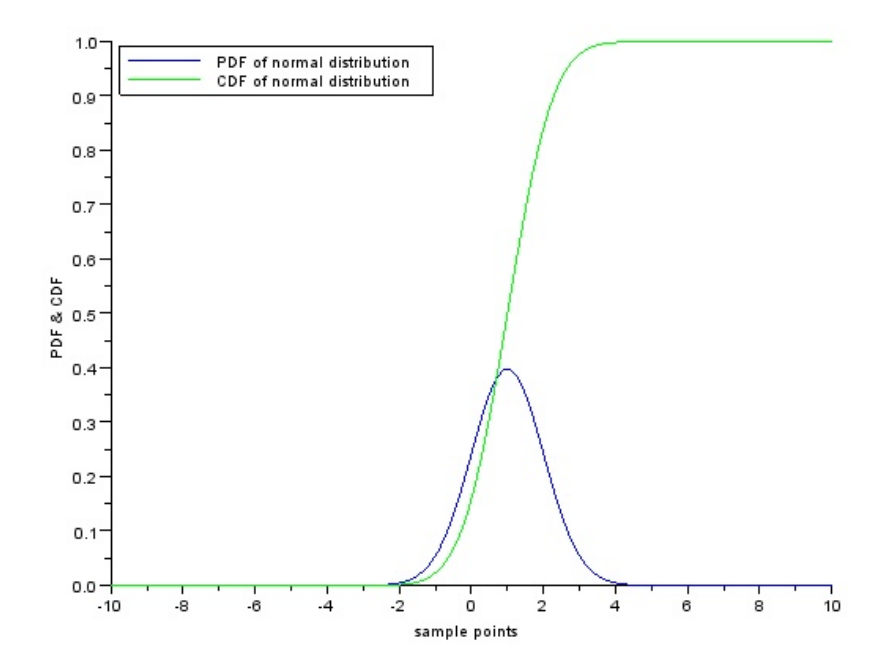

<span id="page-23-0"></span>Figure 5.1: Density and Distribution plot generation for one function of Random Variable

```
11 sd_x = 1; //standard deviation
12 vari_x = sd_x. 2;
13 lgd = [];
14 //PDF and CDF of Gaussian Random Variable X
15 x = \text{linspace}(-10, 10, 100);
16 plot2d(x, ((1/(sqrt(2*%pi*vari_x))))*exp(-0.5*(x-mean_x).^2/vari_x)),2);//plots pdf of X
17 set(gca(), "auto_clear", "off")18 plot2d(x, cdfnor("PQ", x, mean_x*ones(x), sd_x*ones(x)),3); // cdf of gaussian RV X19 set(gca(), "auto_clear", "on")
20 xlabel ('sample points');
21 ylabel ('PDF \& CDF');
22 //title ('density and distribution function for
      Gaussian function');
23 legend (['PDF of normal distribution'; 'CDF of normal
      distribution \mathbf{1}, 2);
24
25 //PDF and CDF of Y = aX + b where a = 2, b = 126 a = 2;
27 b = 1;
28 y = a * x + b; // Function of One Random Variable
29 mean_y=a*mean_x+b;
30 vari_y = (a * sd_x). ^2;
31 figure(2, "BackgroundColor", [1,1,1]);
32 plot2d(y,((1/(sqrt(2*%pi*vari_y*a.^2))) *exp(-0.5*(y-
      mean_y).^2/vari_y)),2);// pdf of Y
33 set(gca(), "auto_clear", "off")34 plot2d (x, cdfnor ("PQ", y, (a*mean_x + b)*ones(x), (a*sd_x))
      * ones (x)), 3); // cdf of y
35 set(gca(), "auto_clear", "on")
36 xlabel ('sample points');
37 ylabel ('PDF & CDF of Y = 2X + 1');
38 legend (['PDF of Y = 2X + 1'; 'CDF of Y = 2X + 1'], 2);
39
40
41 // Assignment :
42 //1. Perform the operation for function Y = 5X + 1.
```
 $// 2.$  Generate pdf and cdf of nonlinear function be tween Y and X.

## <span id="page-26-0"></span>Estimate the mean and variance of  $Y = 2X + 1$ , where X is a gaussian random variable.

<span id="page-26-1"></span>Scilab code Solution 6.1 Statistics of Function of one random variable

```
1 // Operating System : Windows XP or later,
2 / / Scilab : 5.3.3
3
4 // True and Estimated value of mean and variance of
     function of one random
5 //variable having form of Y = aX + b.
6 clc ;
7 clear all;
8 rand ('seed', getdate ('s'))
9 m = 0; //mean of random variable x
10 vari = 1; // variance of random variable x
11 \text{ m} = 6 \text{ ;}12 var_est = 0;
13 for i = 1:1000
14 y(i, 1) = 1 + 2*rand(1, 1, "normal"); // Y = 2X + 1
```

```
where x is gaussian data
15 m_est = m_est + ((1/1000) * y(i)); // estimation byaveraging
16 var_est = var_est +((1/1000) * (y(i) - m_{est})^2;
17 end
18 printf ('Estimated mean of Y(=2X + 1) is: Est_mean=%f
      ', m\_est)
19 printf (\ln Estimated variance of Y) is: Est_variance
       =\hspace{-1mm}\sqrt[6]{5} , var_est)
20 // Calculation of true mean of Y
21 y_mean=integrate (' (2*x+1)*(1/sqrt (2*\%pi*xari)*exp) - (
      (x-m)^2/(2*vari)), 'x', -100, 100);
22 printf ('\n True mean of Y(=2X + 1) is: True_mean=%f'
      , y_mean )
23 // Calculation of true variance of Y
24 // for a function like Y = aX + b the variance of Y
      is a^2*Variance of X.
25 gs_mean=integrate ('x * (1/sqrt (2 * %pi* vari) * exp (-(x-m)
      \hat{O}(2/(2*vari)))','x',-50,100);
26 gs_fsq=integrate('((x<sup>2</sup>)*(1/sqrt(2*\%)pixvari)*exp(-(x-m) ^2/(2 * v ari ) ) ) ', 'x ', -50, 100) ;
27 gs_{var} = gs_{fsq} - (gs_{mean}). 2;28 var_y = 2^2*gs\_var; // here a = 229 printf ('\n True variance of Y(=2X + 1) is:
      True_variance=\%f', var_y)
30
31 // Expectation of Y is E(Y)=E(2X+1)=2E(X)+1. That 's
      why answer is 1.
32 // True variance of Y in this format is equal to a 2*variance of X.
33 // Assignment :
34 //1. Assume X is uniform random variable between a
      to b. find mean and variance.
```
## <span id="page-28-0"></span>Plot Joint density and distribution function of sum of two Gaussian random variable  $(Z = X + Y).$

<span id="page-28-1"></span>Scilab code Solution 7.1 Joint Density and Distribution of Function of two random varible

```
1 // Operating System : Windows XP or later,
2 // Scilab : 5.3.3
3
4
5 // Plot Joint density and distribution function of
    sum of two Gaussian random variable (Z = X + Y).
6 clc;
7 clear all;
8 clf () ;
9
```
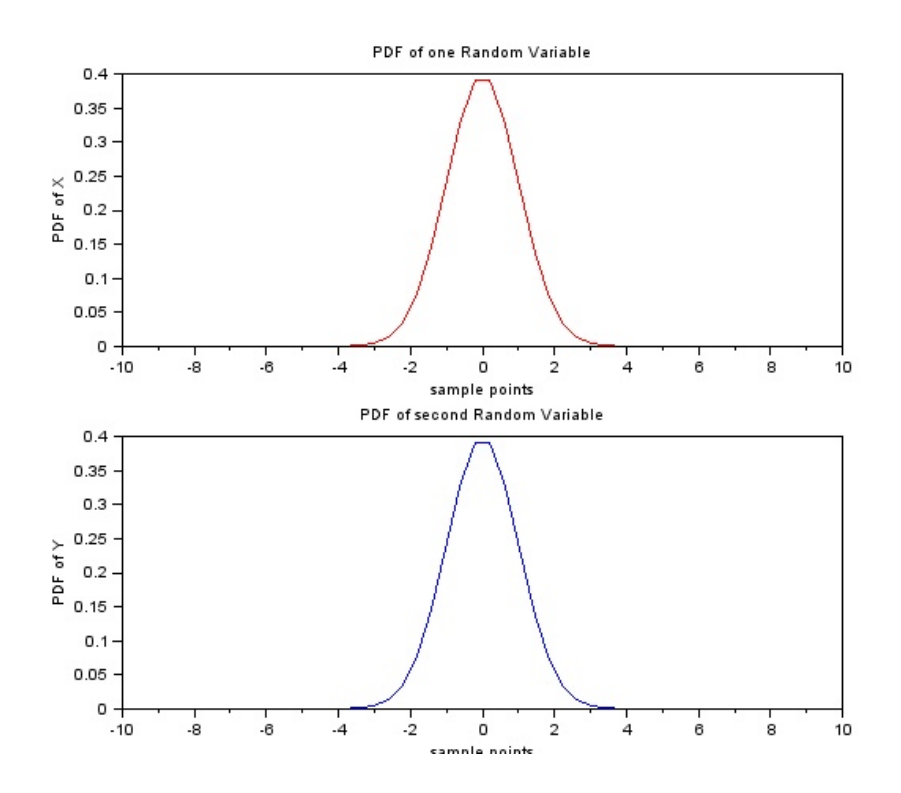

<span id="page-29-0"></span>Figure 7.1: Joint Density and Distribution of Function of two random varible

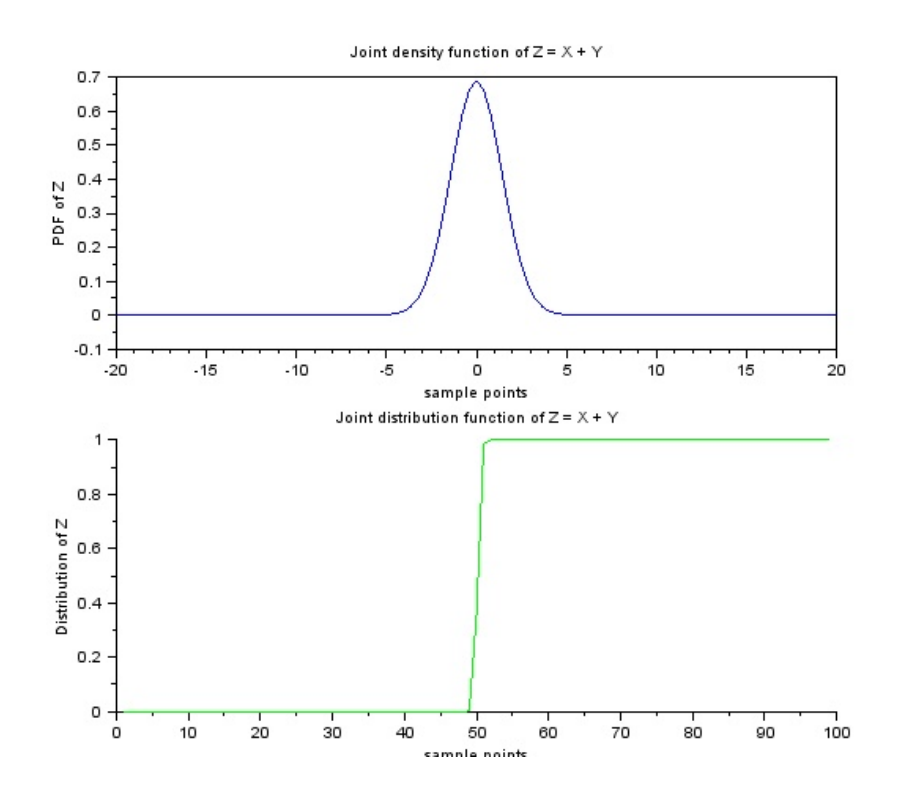

<span id="page-30-0"></span>Figure 7.2: Joint Density and Distribution of Function of two random varible

```
10 //PDF of Gaussian Random Variable X
11 mean_x = 0; //mean of first gaussian RV
12 sd_x = 1; //standard deviation of first gausssian RV
13 vari_x = sd_x \cdot 2;
14
15 x = 1inspace (-10, 10, 50); //generating linearly spaced
         data as Random output
16 X = ((1/(\sqrt{2}*)\pi)*\sqrt{2})\rightarrow \sqrt{2}\texttt{``2/vari_x)} ); // finding gaussian pdf of above data
17 subplot (2 ,1 ,1) ;
18 plot(x, X, 'r')19 xlabel ('sample points');
20 ylabel ('PDF of X');
21 title ('PDF of one Random Variable')
22
23
24 //PDF of Gaussian Random Variable Y
25 mean_y = 0;
26 sd_y = 1;
27 vari_y = sd_y \cdot 2;28
29 y = 1inspace (-10, 10, 50);
30 Y = ((1/(\sqrt{3}t^2 \cdot \sqrt[3]{\pi}) \cdot \sqrt{3}t^2 \cdot \sqrt{3}t^2 \cdot.^2/ vari_y ) );
31 subplot (2 ,1 ,2) ;
32 plot(y, Y, 'b')33 xlabel ('sample points');
34 ylabel ('PDF of Y');
35 title ('PDF of second Random Variable')
36
37 // Joint pdf of sum of random variable X \& Y
38 // When two IID random variable are summen up, their
         Joint PDF is convolution between individual pdfs
         of Random variables
39 \text{ z = convol}(X, Y);40 figure(2, "BackgroundColor", [1, 1, 1]);
41 \sup{plot(2,1,1); plot(linespace(-20,20,99),z) // Joint}PDF
```

```
42 xlabel ('sample points');
43 ylabel ('PDF of Z');
44 title ('Joint density function of Z = X + Y')
45 P = cdfnor("PQ", linspace(-20, 20, 99), mean(z)*ones(z),sqrt(x) increase (z) ) * ones (z) );
46 set(gca(), "auto_clear", "off")47 subplot(2,1,2); plot2d(1:length(P),P,3);48 xlabel ('sample points');
49 ylabel ('Distribution of Z');
50 title ('Joint distribution function of Z = X + Y')
51 set(gca(), "auto_clear", "on")
52 // Assignment :
53 // Change mean and variance of individual random
      variable X and Y and observe output
```
## <span id="page-33-0"></span>Estimate the mean and variance of a R.V.  $Z = X+Y$ . Where X and Y are also random variables.

<span id="page-33-1"></span>Scilab code Solution 8.1 Estimation of mean and variance of sum of two random variable

```
1 // Operating System : Windows XP or later,
2 / / Scilab : 5.3.3
3
4 // Concept : Estimation of mean and variance of sum of
     two random variable Z = X + Y, where X and Y are
     random variable.
5 // Above concept is explained with example as
     follows.6 //Example: A large circular dartboard is set up with
     a " bullseye" at the center of the circle, which
     is at the coordinate (0,0). A dart is thrown at
     the center but lands at (X, Y) are two different
     Gaussian random variables. What is average
     distance of the dart from the bullseye? What is
```

```
variance of data?
7 // Distance from center is given as sqrt(X^2+Y^2)8
9 clc ;
10 clear all;
11 rand ('seed',0) // setting seed of random generator to
      z e r o
12 \text{ m} = 6;13 for i = 1:1000
14 R(i, 1) = sqrt (rand (1, 1, 'normal') 2+rand(1, 1, 'normal ') ^2); // calculation of distance from
           c e n t e r
15 m_{\texttt{est}} = m_{\texttt{est}} + (1/1000) * R(i); // estimation of mean
          from data
16 end
17 m_est
18 mprintf ('Mean of Sum of Two Random variable that is
      Mean of Z = \%f', m\_est)
19 v_est = variance (R) // variance calculation20 mprintf ('\nabla Variance of Sum of Two Random variable
      that is Mean of Z = \%f', v est)
```
## <span id="page-35-0"></span>Simulation of Central Limit Theorem.

<span id="page-35-1"></span>Scilab code Solution 9.1 Summation of two random variable leads to Gaussian density function

```
1 // Operating System : Windows XP or later,
2 / / Scilab : 5.3.3
3
4
5 // Simulation of Central Limit Theorem.
6 // (Which says that if we keep on adding independant
     Random Variables then it density function
7 // approches to gaussian distribution)
8 // here two uniform RVs are added.
9
10 clc ;
11 clear all;
12 clf () ;
13 n = 0:0.01:1;
14 \times = \text{zeros}(\text{length}(n), 1);15 i = 1:50; //length of Uniform rv 1
```
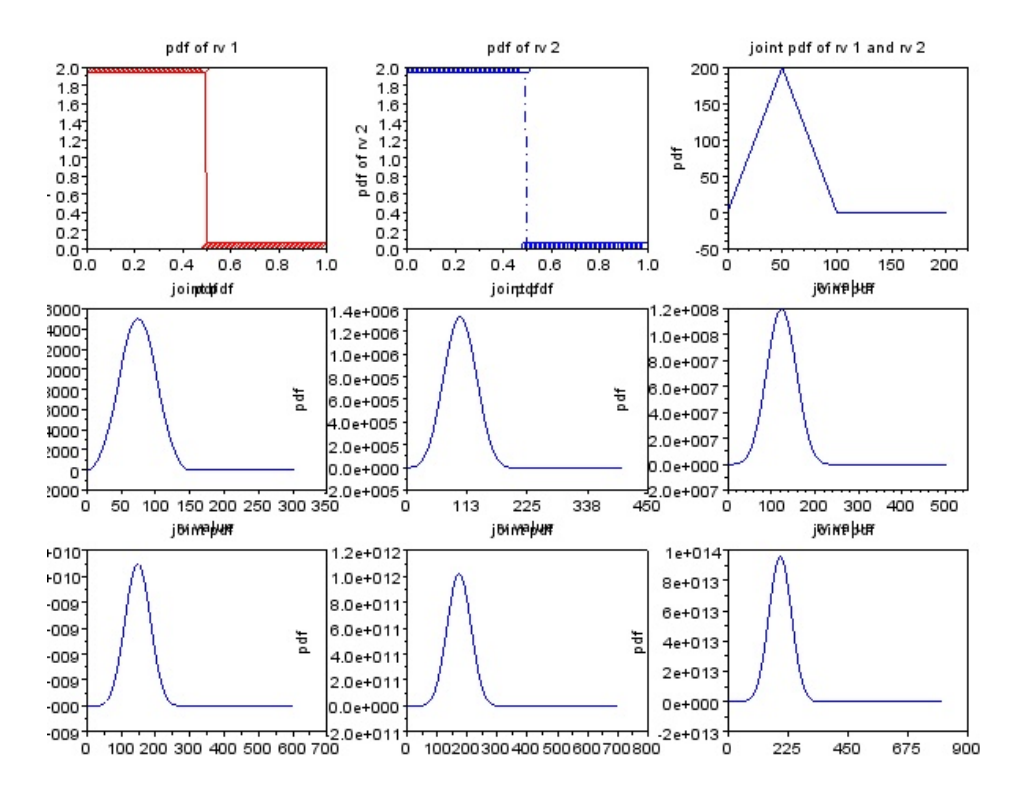

<span id="page-36-0"></span>Figure 9.1: Summation of two random variable leads to Gaussian density function

```
16 \times (i) = 2;17 subplot (3 ,3 ,1) ;
18 plot(n, x, 'r-d')19 xlabel ('pdf'); ylabel('pdf of rv 1')20 title ('pdf of rv 1 ');
21
22 \text{ y} = \text{zeros}(\text{length}(n), 1);23 j = 1:50;
24 y(j)= 1*2; //length of Uniform rv 2
25 subplot (3 ,3 ,2) ;
26 plot(n, y, 'bo - . ')27 xlabel('pdf');28 ylabel ('pdf of rv 2')
29 title ('pdf of rv 2');
30
31 \text{ z1 = convol(x, y)};
32 subplot (3 ,3 ,3)
33 //When two independent RVs are added their joint
      density is convolution of marginal density
34 plot(z1)35 xlabel ('rv value');
36 ylabel (' pdf')37 title ('joint pdf of rv 1 and rv 2');
38
39 for i = 4:9 // adding rv 9 times
40 subplot (3 ,3 , i )
41 z1 = \text{convol}(z1, y);
42 plot(z1)43 xlabel ('rv value');
44 ylabel ('pdf')
45 title ('joint pdf');
46 end
```